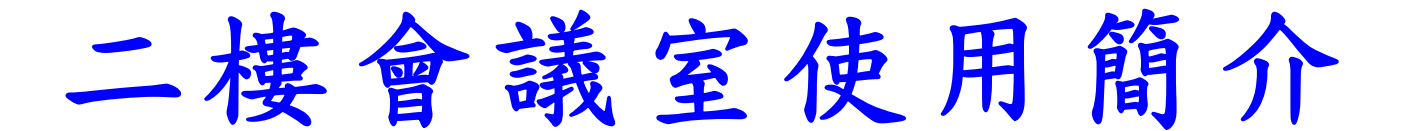

本手冊說明,僅適合主單槍投影之一般狀況,若有其他特殊需 求或任何問題,請洽資訊室,李德曾#1353,謝謝您。

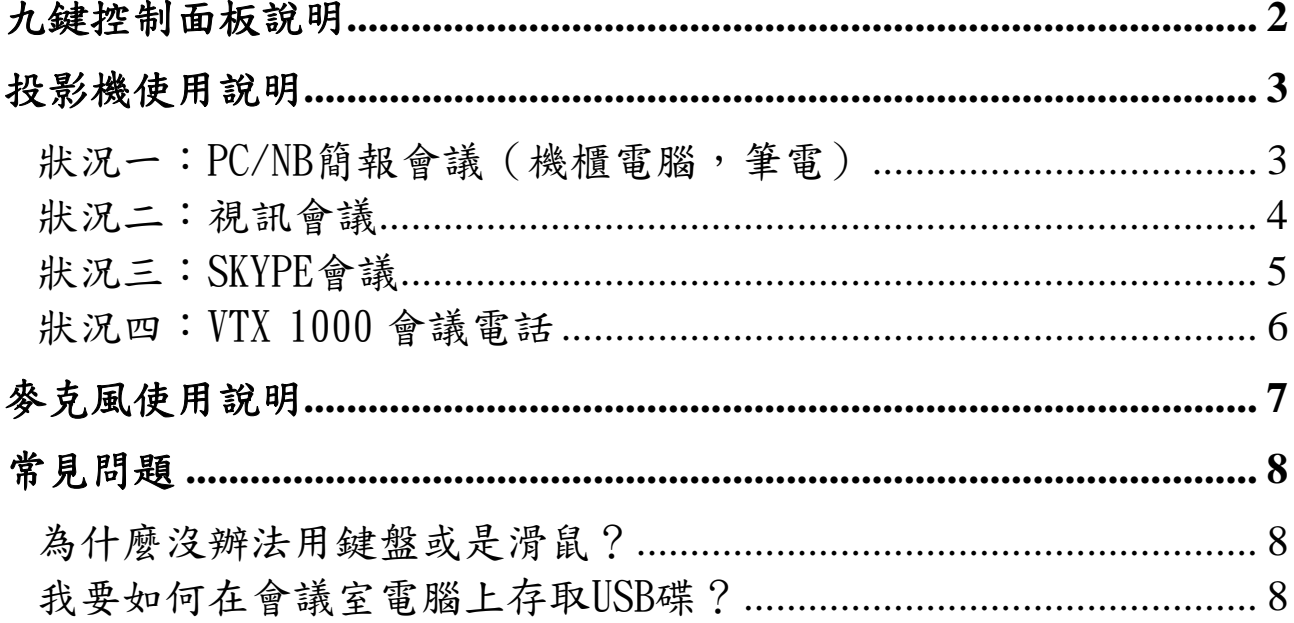

資訊室 (2009/03/23 二版)

## 九鍵控制面板說明

<span id="page-1-0"></span>藍色區域

簡報模式:投影機開啟,布幕下降,投影 PC 或 NB。 視訊模式:投影機開啟,布幕下降,投影 TANGBERG 視訊會議系統。 系統關閉:按下本按鍵投影機會關閉,布幕上升。

#### 綠色區域

投影機的基本操作

#### 黃色區域

電動銀幕的上下控制

九鍵控制面版可控制投影機、布幕、視訊會議主機等會議室所提供之 設備、使用者只須於模式選單選擇適用之場景即可。

# \* 使用者若有任何問題,可與資訊室聯絡,李德 曾;分機:1353。

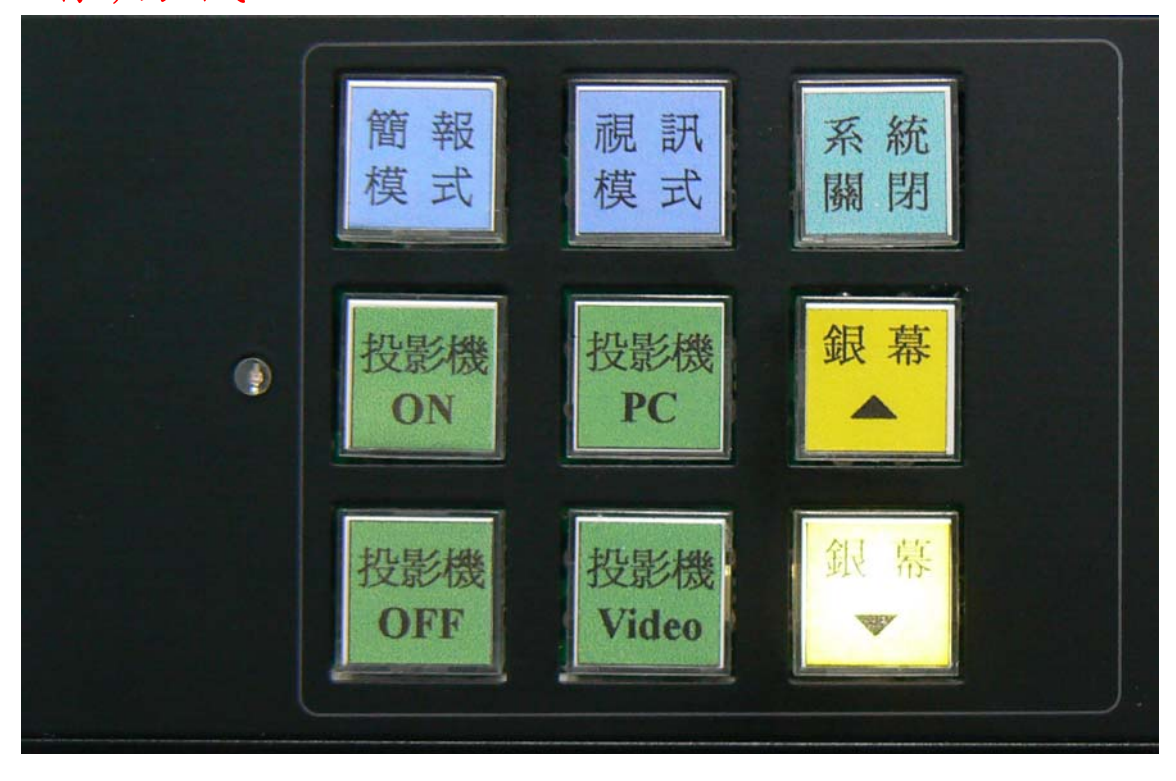

## 投影機使用說明

### <span id="page-2-1"></span><span id="page-2-0"></span>狀況一:PC/NB簡報會議(機櫃電腦,筆電)

此模式使用單槍投影機,機櫃電腦 or 筆記型電腦。

- a.請輕觸九鍵控制面版,選擇簡報模式,此時單槍及投影布幕會自動 開啟及降下。
- b.若需使用筆記型電腦,請將桌面 VGA 線接至筆電,投影機會自動切 換。
- c.使用完畢,請於控制面版選擇 系統結束。

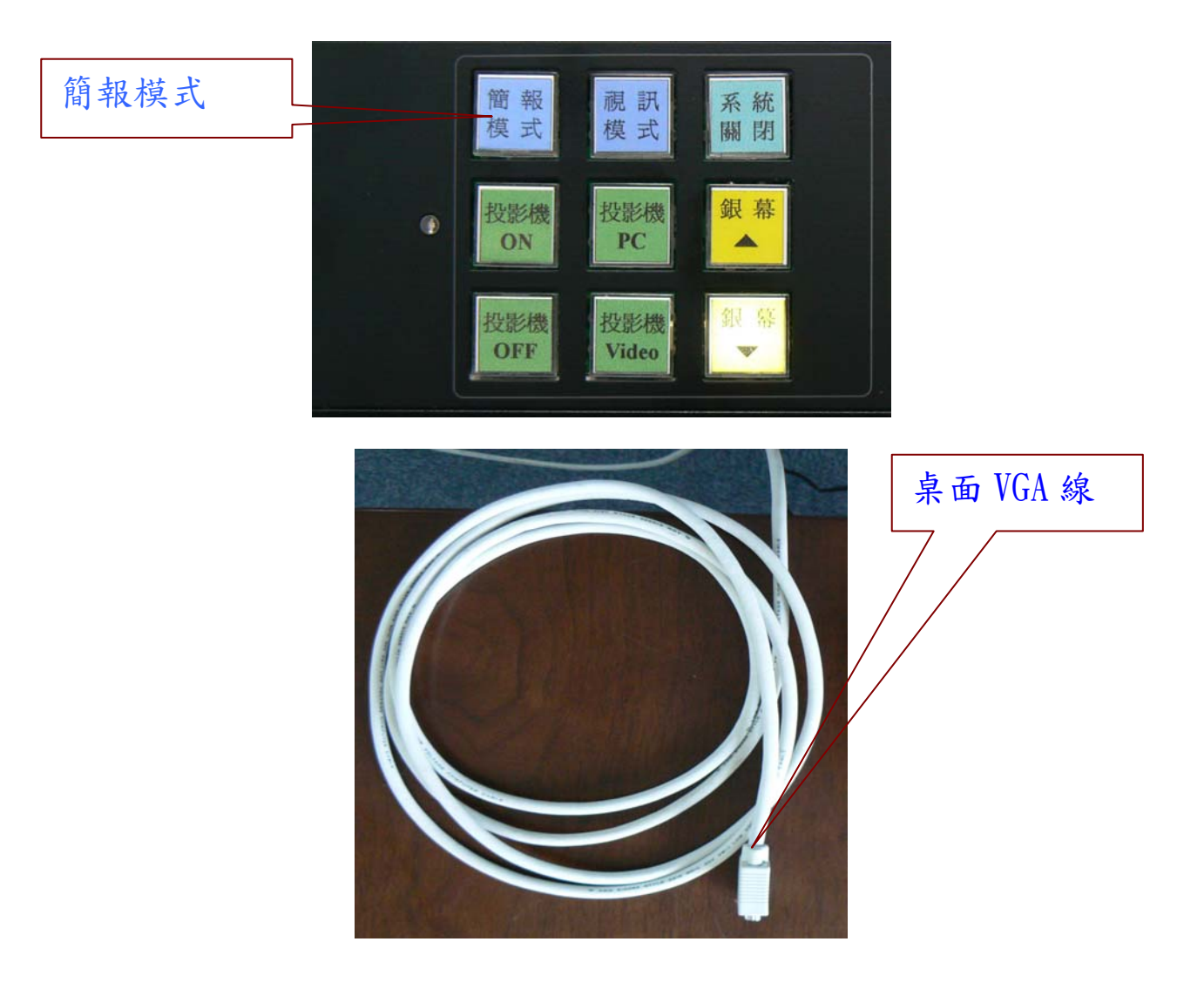

### <span id="page-3-0"></span>狀況二:視訊會議

此模式使用會議室麥克風,單槍投影機,視訊主機 IP:140.109.17.19。 a.請輕觸九鍵控制面版,選擇視訊模式,此時單槍及投影布幕會自動 開啟及降下。

開啟桌面麥克風,LED 紅燈亮開啟,可使用。

- b. 使用遙控器, 按下綠色按鈕, 解除休眠。
- c.撥 IP 或等待對方撥入,進行視訊會議。
- d.使用完畢,請於控制面版選擇 系統結束。

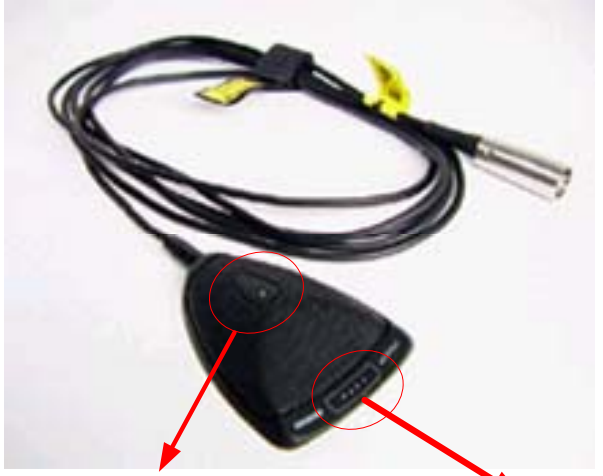

LED燈

Push on / off 鍵

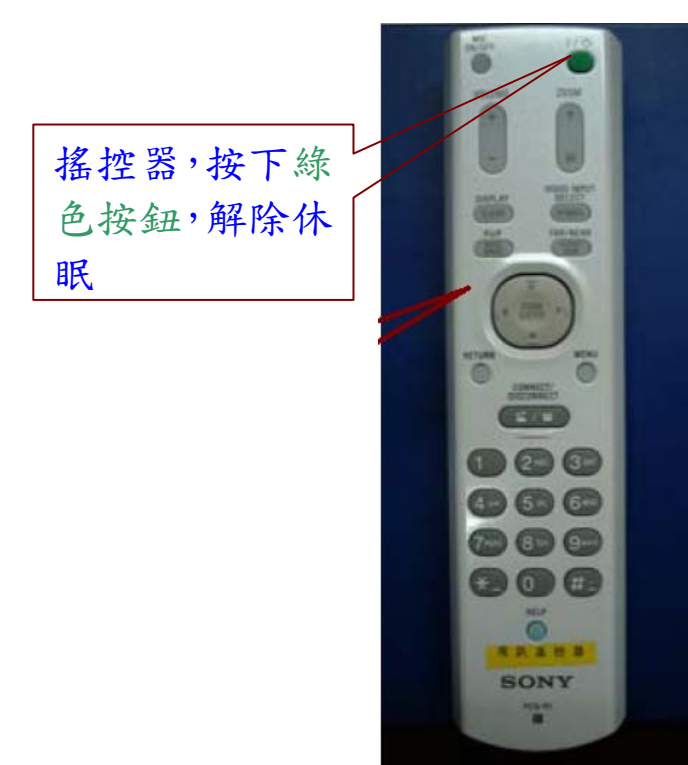

### <span id="page-4-0"></span>狀況三:SKYPE會議

此模式使用單槍投影機,機櫃電腦,桌面麥克風。

a.請輕觸九鍵控制面版,選擇簡報模式,此時單槍及投影布幕會自動 開啟及降下。

b.開啟桌面麥克風。

c. 使用機櫃電腦,依一般使用 SKYPE 方式,進行連線(NB無法使用)。 d.使用完畢,請於控制面版選擇 系統結束。

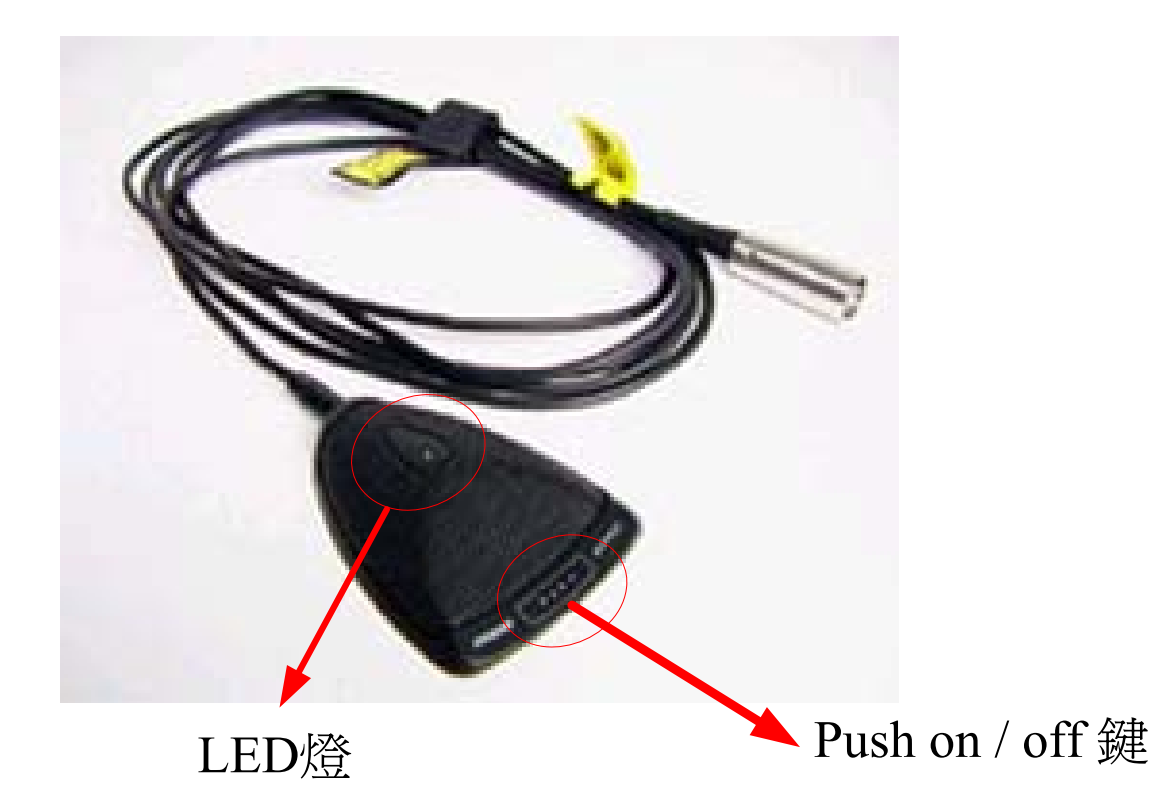

### <span id="page-5-0"></span>狀況四:VTX 1000 會議電話

此模式提供所外人士利用電話撥入所內,並利用會議室麥克風及喇叭 達到多人進行電話會議。(僅提供語音功能)可與上述各種狀況並用。

a.請所外人員撥所內代表號再撥分機 1204。

b.所內同仁於聽到電話響鈴後,於機櫃 VTX 1000 按下通話鍵。即可 使用。

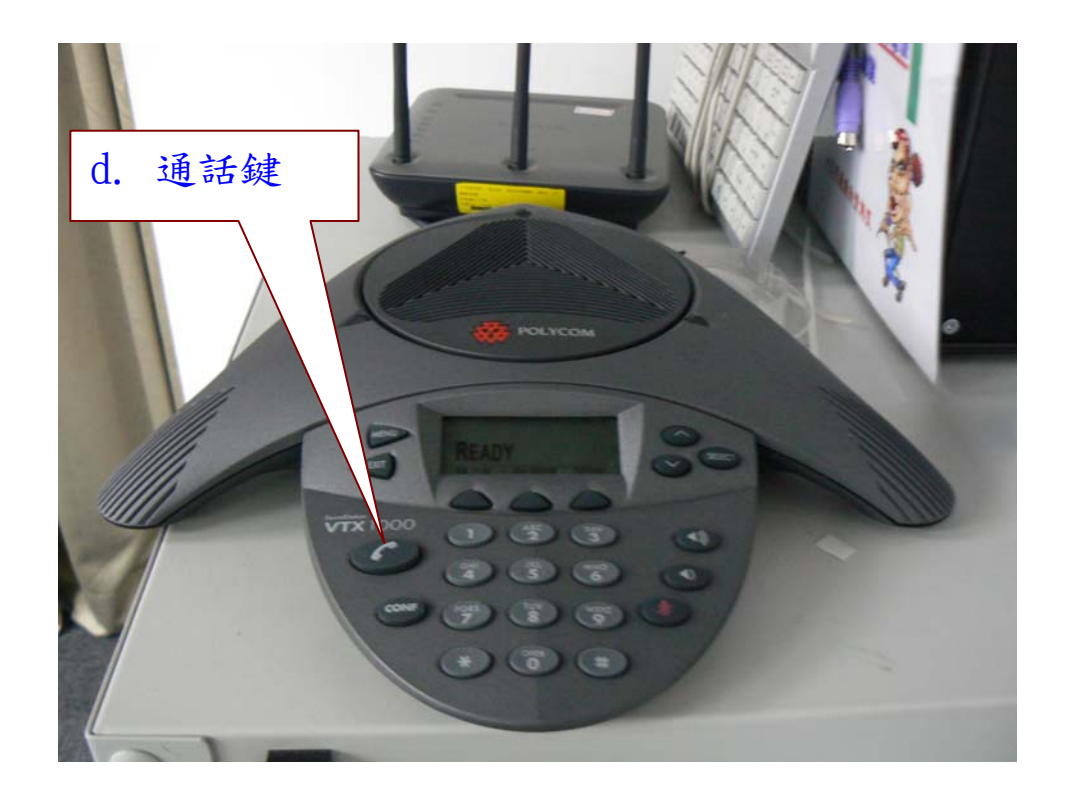

# 麥克風使用說明

<span id="page-6-0"></span>功能說明 :

- (1)使用時按下" Push on/off "鍵,LED綠燈亮。
- (2)結束時按下" Push on/off "鍵,LED不亮。
- (3)麥克風使用時,Push on/off "鍵前方左右各120度,為最佳之收 音位置。如聲音過小,請嘗試調整說話者位置,勿任意移動麥克風。

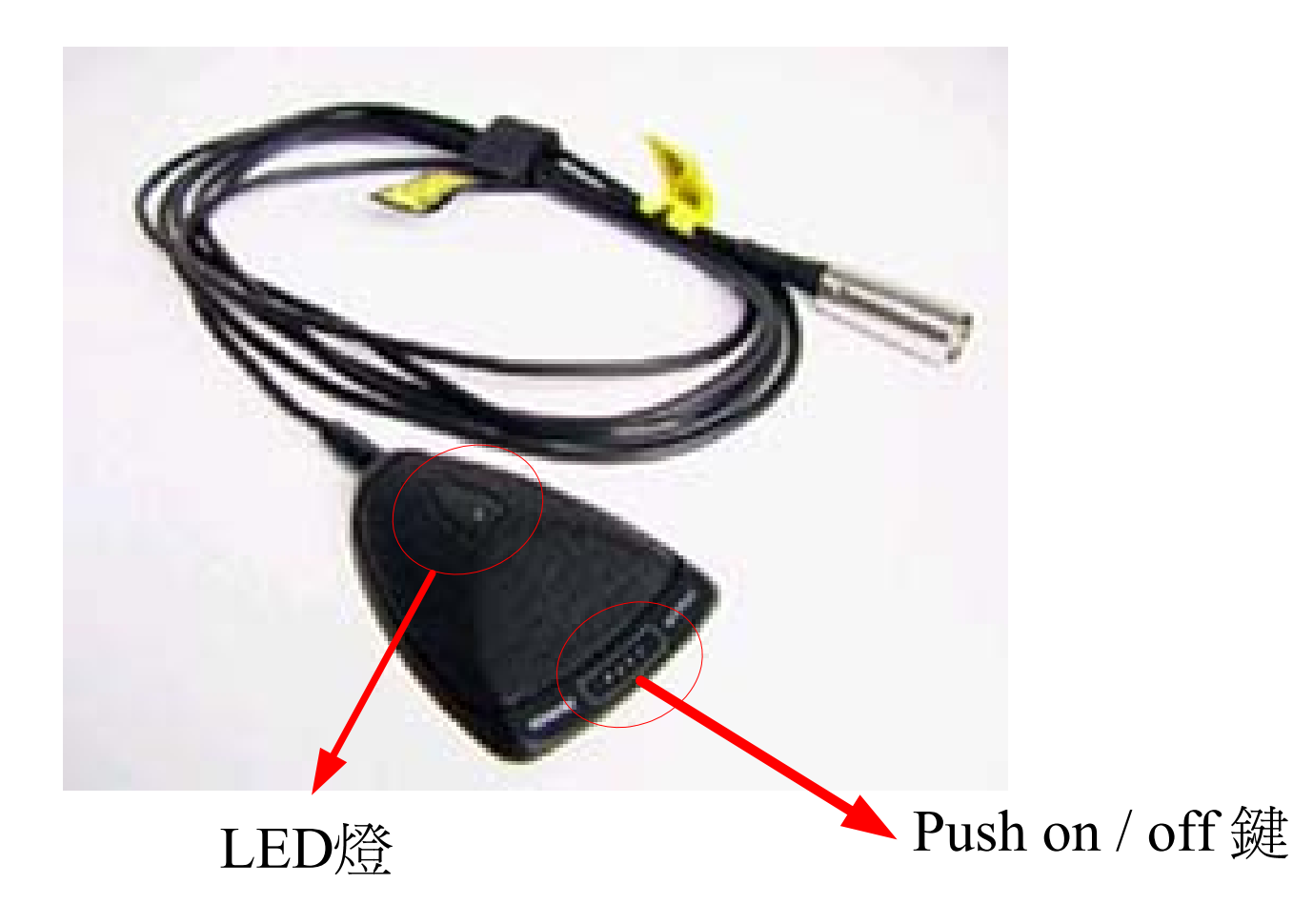

## 常見問題

<span id="page-7-1"></span><span id="page-7-0"></span>為什麼沒辦法用鍵盤或是滑鼠?

- A:可能是滑鼠或是鍵盤沒有與接收器對頻亦或是接收器被拔離 USB 連 接線,重新檢查接收器及對頻後即可使用,如果仍無法使用,請洽 資訊室。對頻方法如下:
	- 1.按下無線接收器的 connect 鍵
	- 2.按住滑鼠/鍵盤底部的 channel 鍵

3.對頻完成

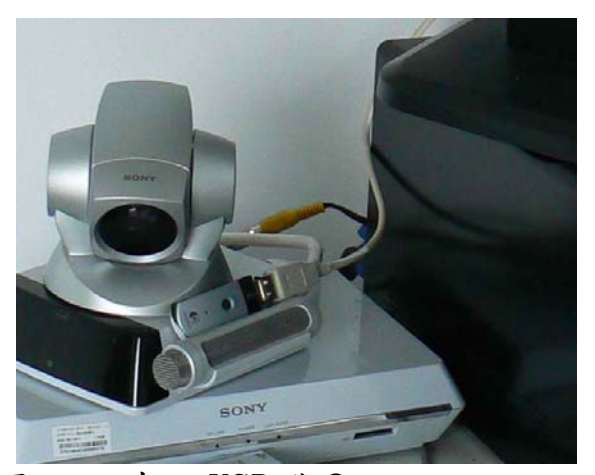

<span id="page-7-2"></span>我要如何在會議室電腦上存取USB碟?

A:在機櫃電腦有兩個 USB 外接埠(勿將無線鍵盤/滑鼠接收器拔除), 可以接上 USB 隨身碟。

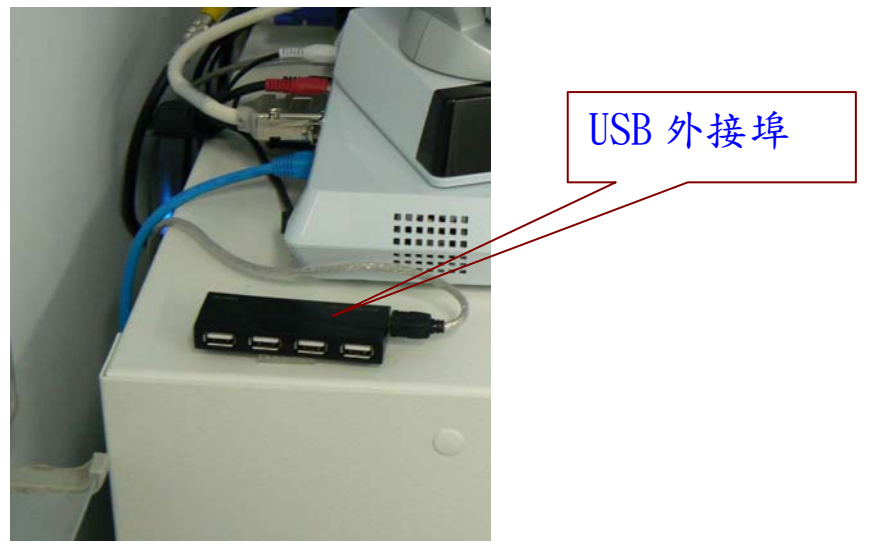

如果有任何問題 請不要任意更動,請洽資訊室。